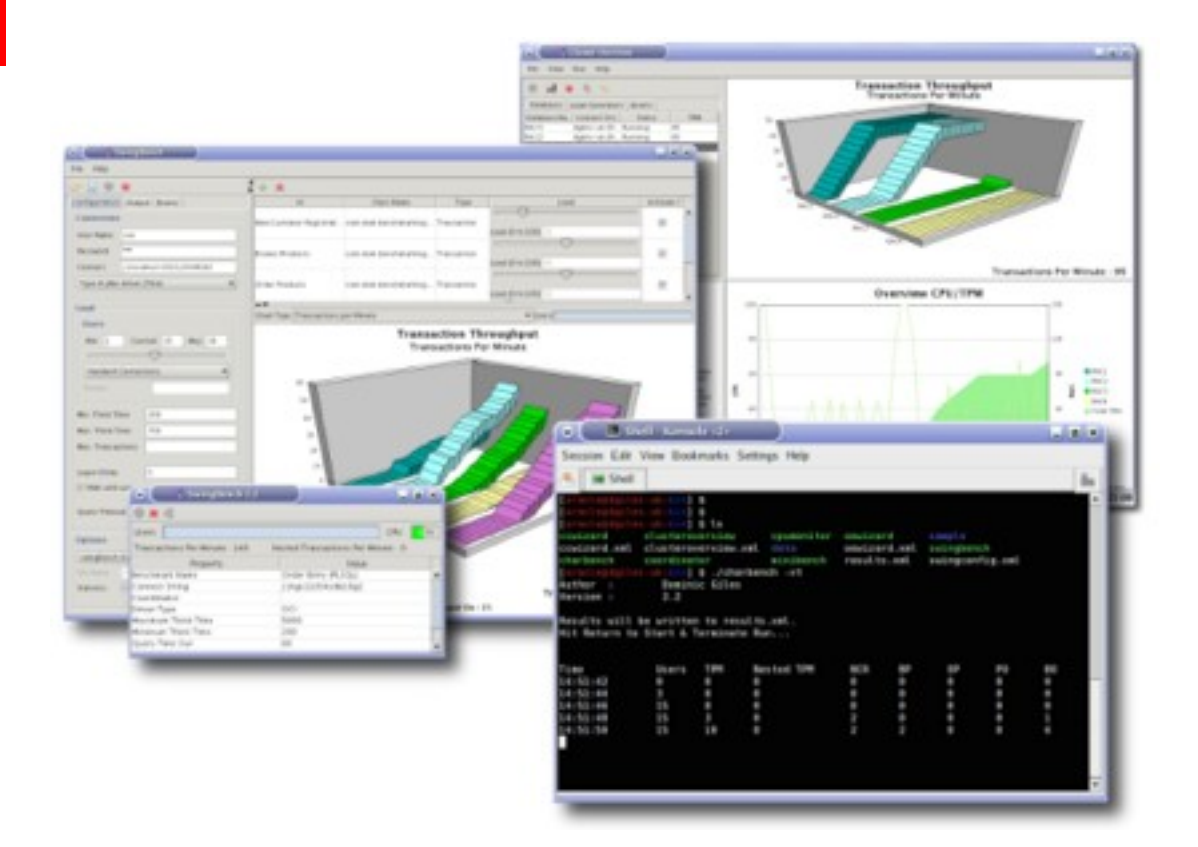

## **Swingbench**

Dominic Giles Oracle UK.

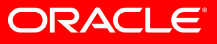

## **Agenda**

- About the author
- Brief History
- Overview of Swingbench
- Swingbench Family
- Supplied Benchmarks
- Running and Installing Swingbench
- Other Useful Tools
- What Next
- Questions

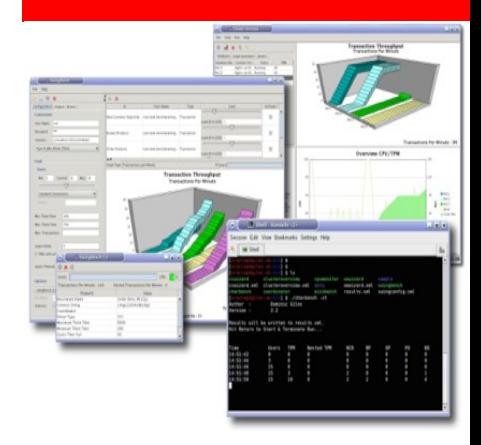

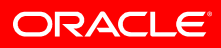

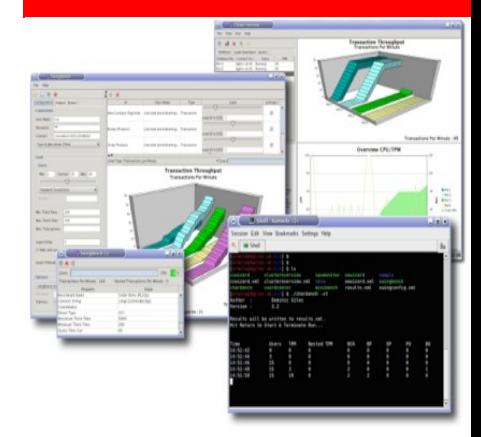

#### **About the Author**

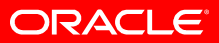

## **About the Author**

- Dominic Giles
- http://www.dominicgiles.com
- 18 years at Oracle UK
- Database specialist
- The UK "Database Solutions" team

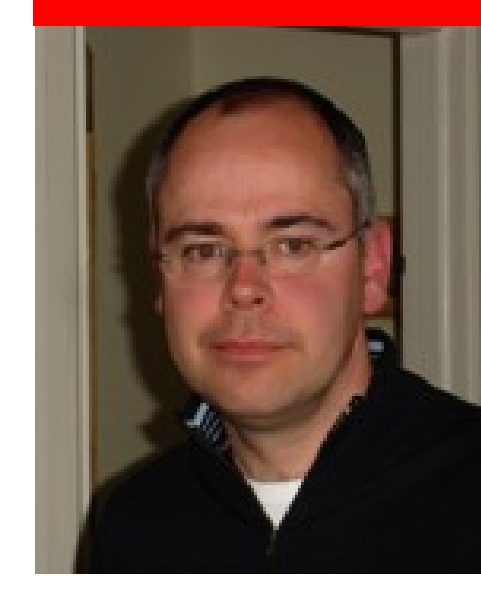

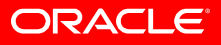

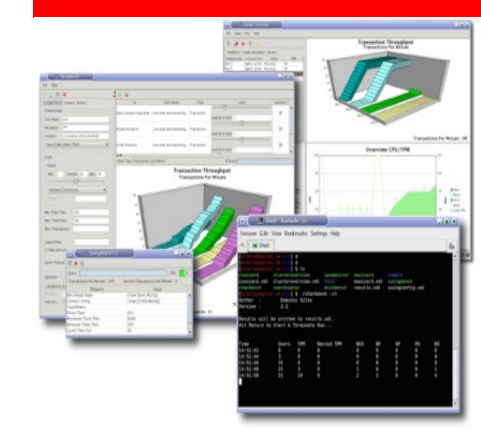

### **Brief History**

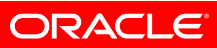

## **Brief History**

- Development started out of a need to demonstrate a load on Real Application Clusters
- Many of the commercial database solutions where simply an overkill and too difficult to obtain
- It started as a throw away project
- Swingbench 2.2 is currently production
- Swingbench 2.3 is now functionally complete.

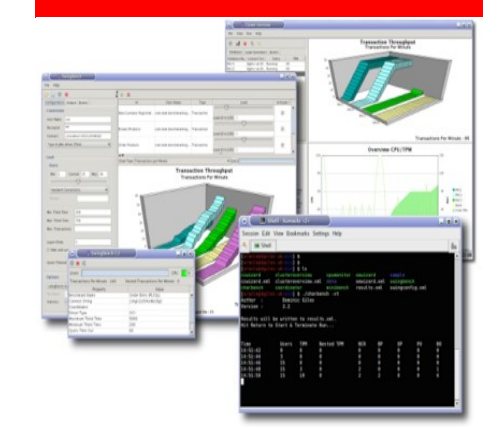

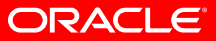

- Simple to use load generator for Oracle databases
- Three different front ends
	- Swingbench
	- Charbench
	- Minibench
- Four different benchmarks.
- Trivial to add you own transactions.
- Written in Java so should run on any platform with a 1.5 JVM.

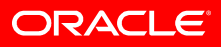

- Typically used as a standalone load generator
- However a Coordinator process allows multiple load generators to work together.
- ClusterOverview aggregates all of the results together.
- Its free....

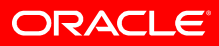

• Simple Architecture

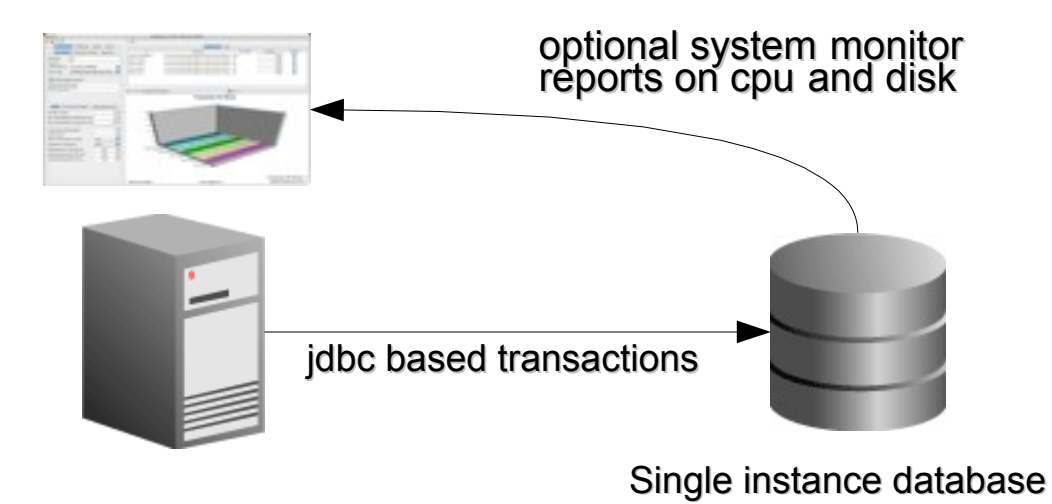

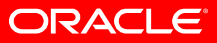

#### • Advanced Architecture

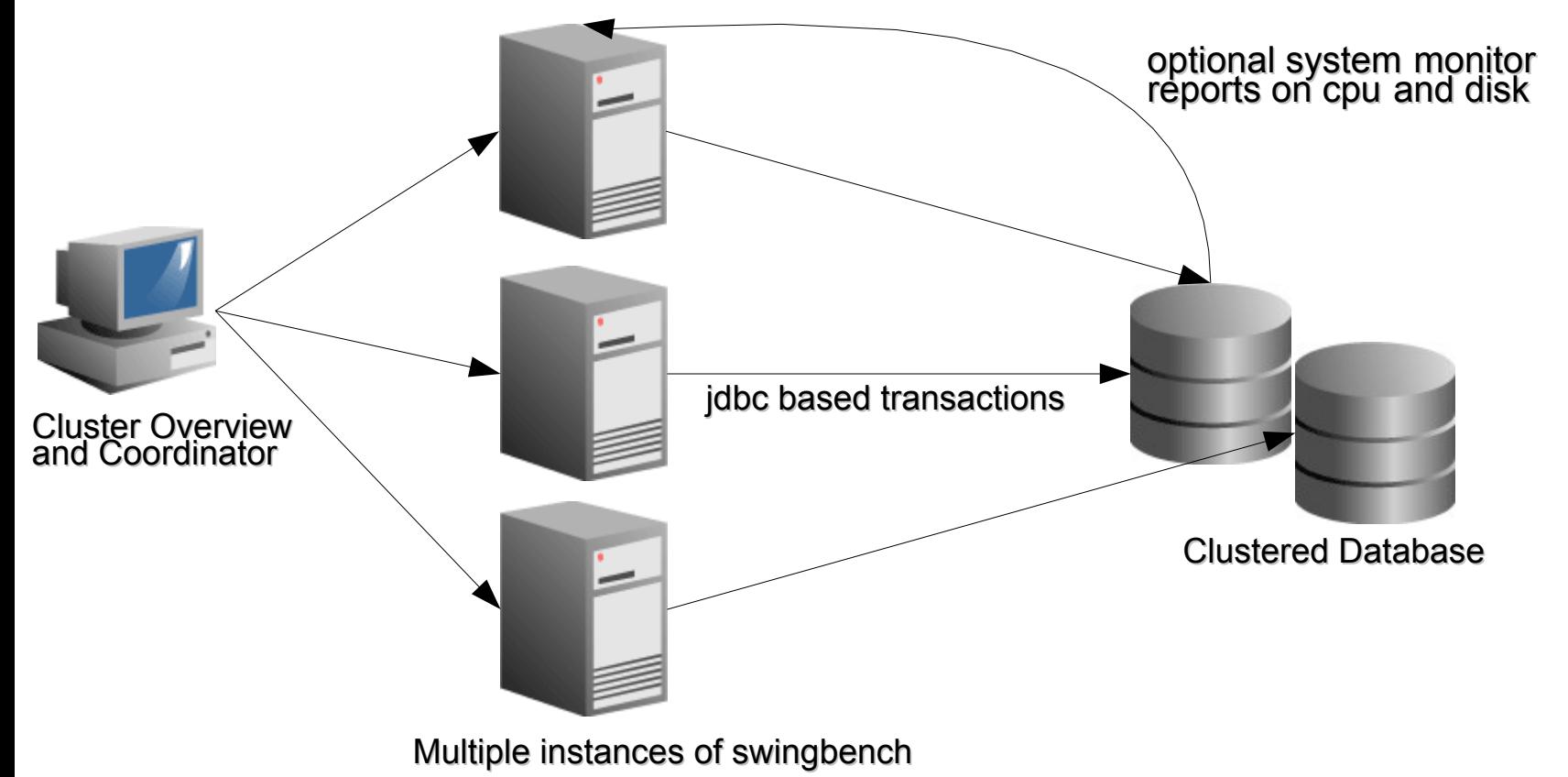

**ORACLE** 

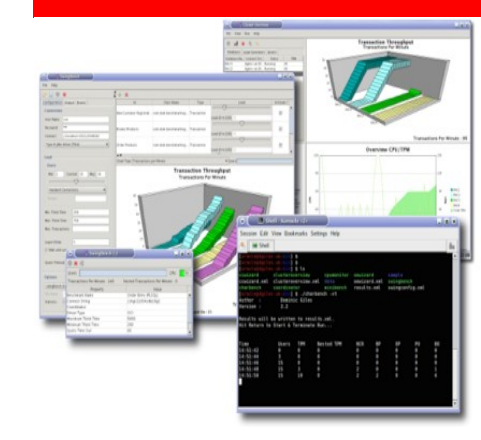

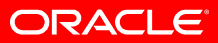

- Several front ends to the same kernel
- Configurations are saved to an xml based file
	- XML schema included
- Results are typically saved in xml to a results file
- Choose the frontend that suits your needs

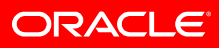

#### **Swingbench**

- Rich graphical front end
- Real time charting
- Editing of all configuration parameters (new in 2.3)
- Useful for demonstrations

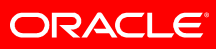

#### SwingBench 2.3.0.267: "Order Entry (PLSQL)"

#### File Help

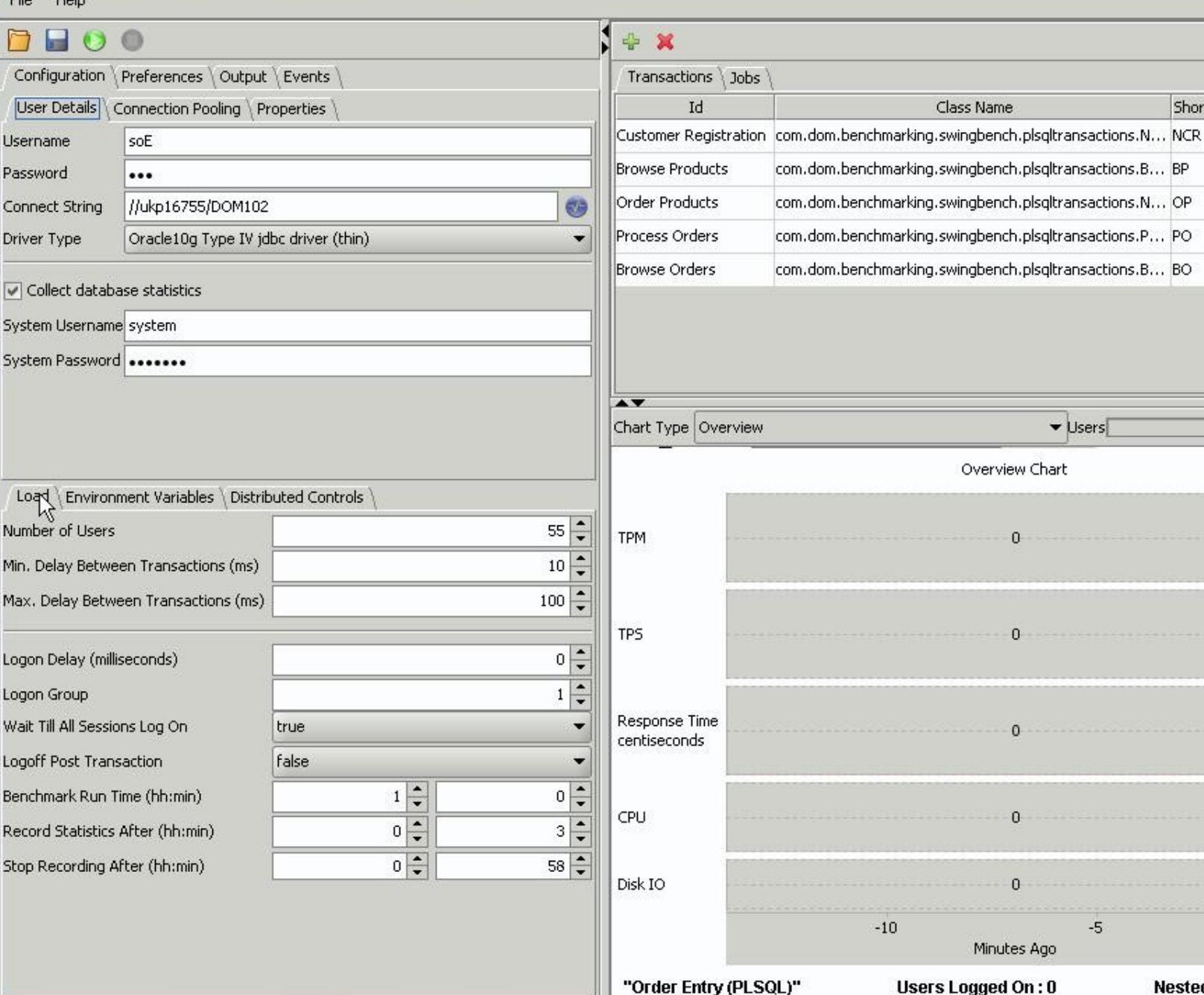

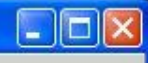

 $\checkmark$ 

 $\blacktriangledown$ 

 $\overline{\checkmark}$ 

 $\blacktriangledown$ 

 $\overline{\checkmark}$ 

Maximum TPM

Average TPM<br>0

Maximum TPS

Average TPS<br>0

Maximum  $\overline{0}$ 

Average<br>0

**Block Read** Block Write

Usr System<br>I/O Wait

**Nested Transactions per min: 0** 

0

 $\boldsymbol{0}$ 

Short Name Load Ratio Activate ?

50

 $50 -$ 

 $50 -$ 

 $50 -$ 

 $50 -$ 

 $\blacktriangledown$  Users

 $\mathbf{0}$ 

 $\theta$ 

 $\Omega$ 

 $\Omega$ 

 $-5$ 

 $\ddot{\cdot}$ 

#### **Minibench**

- Small footprint graphical front end
- Simple real time charting
- Results of benchmark are placed in file
- Useful for accessing in the impact of an operation such as a backup.

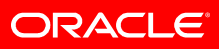

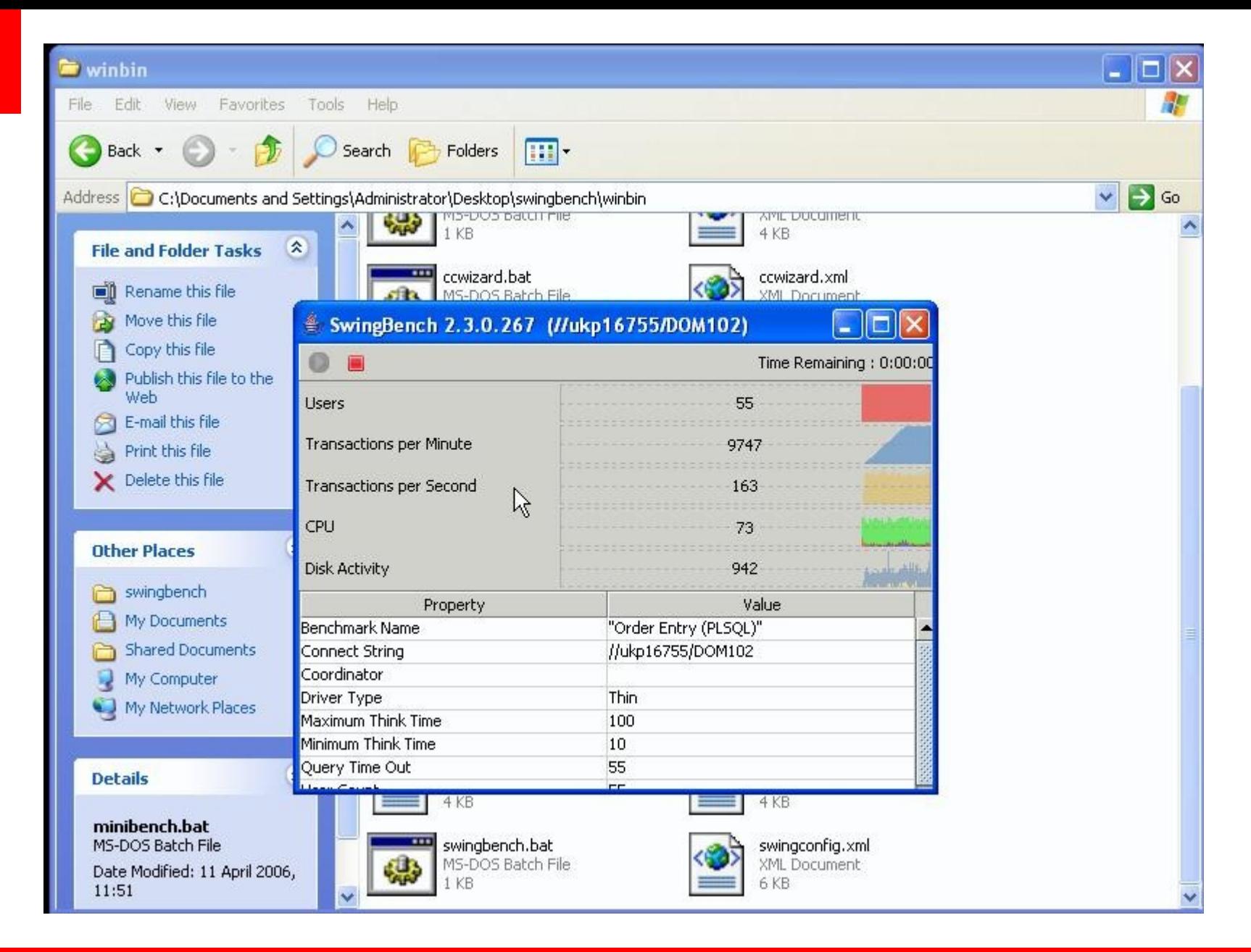

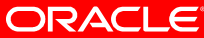

#### **Charbench**

- Character based
- Capable of vmstat/sar like output
- Wide range of command line options
- Used in "serious" benchmarking tests

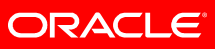

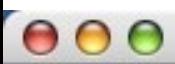

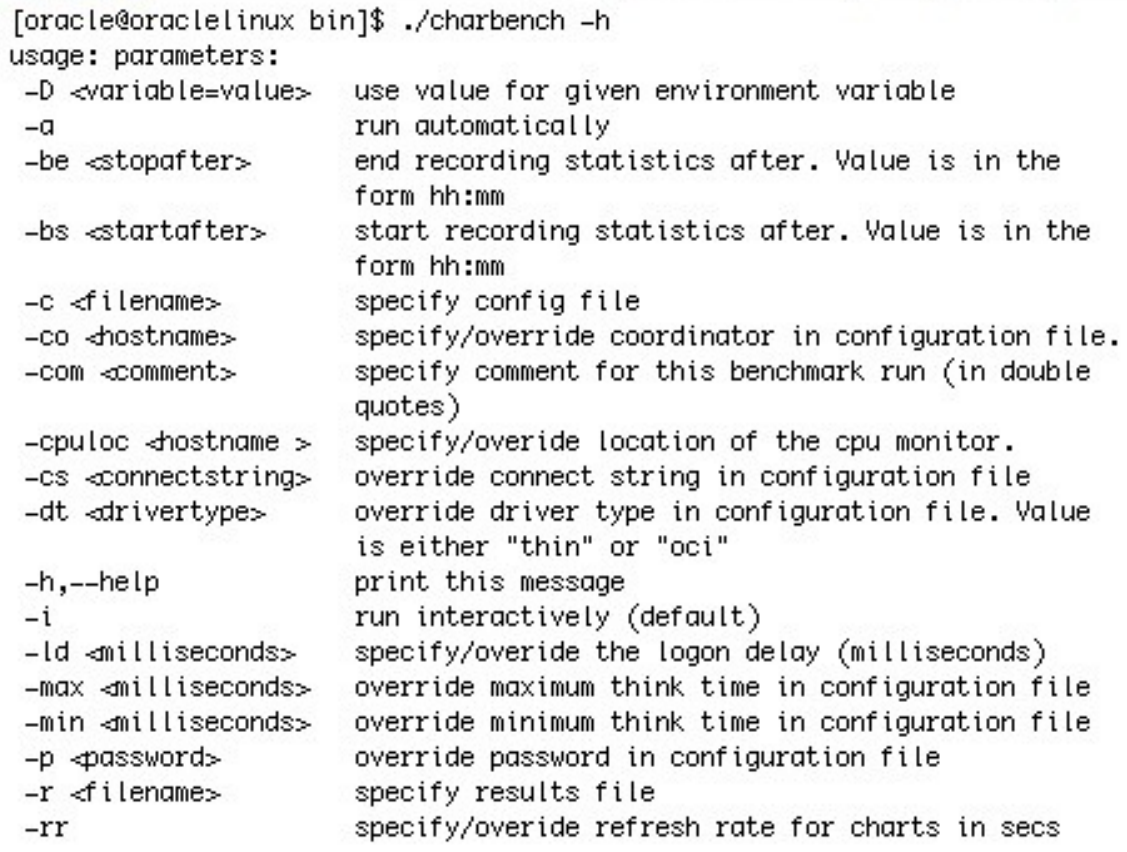

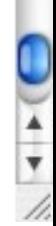

e<br>A

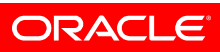

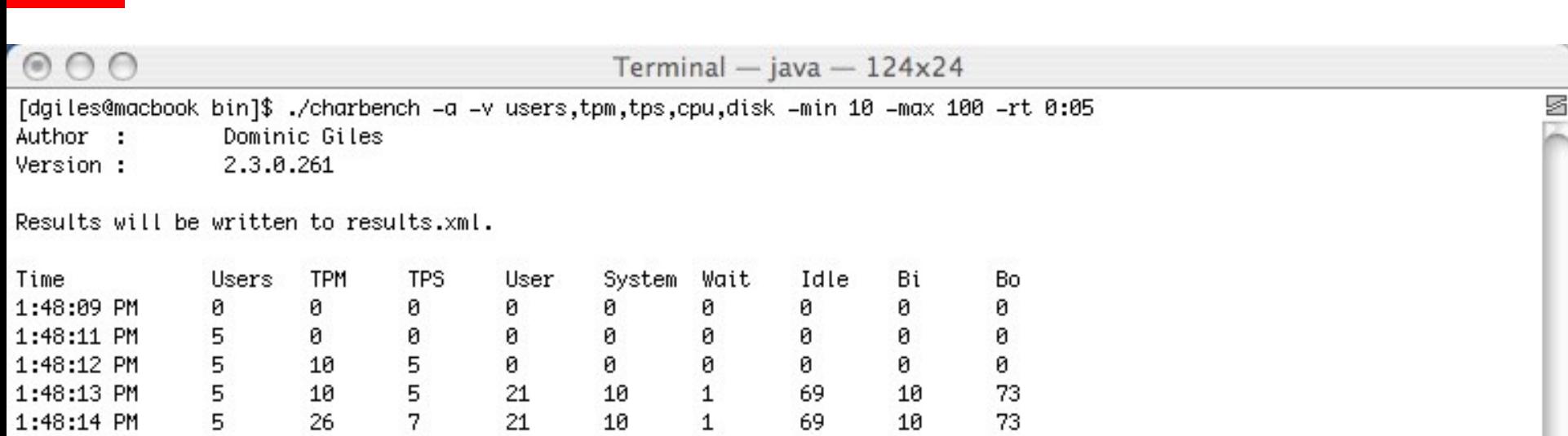

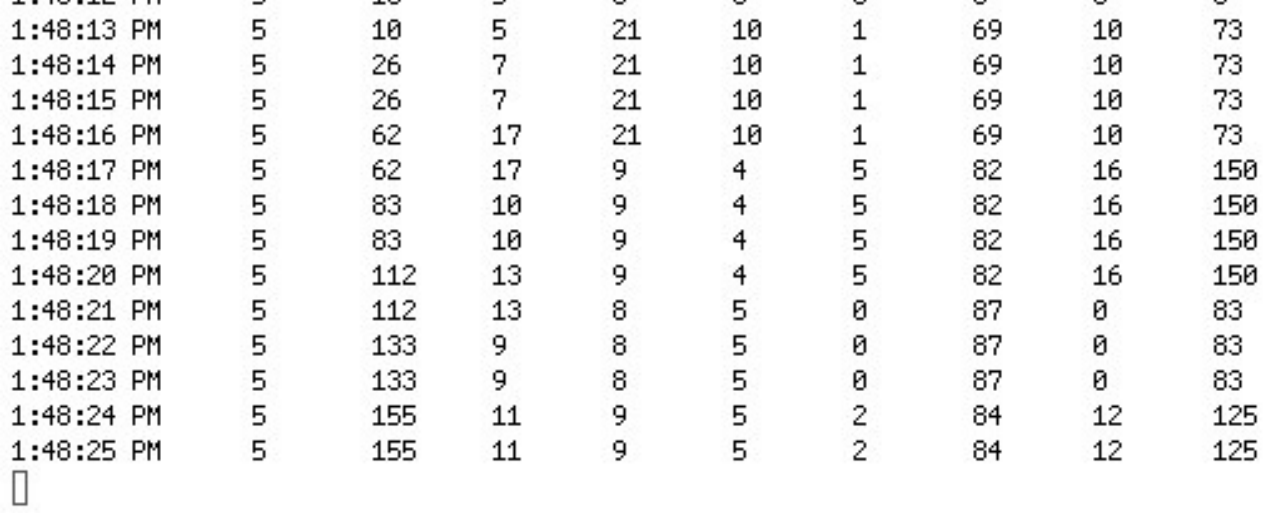

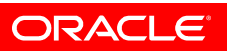

 $\frac{4}{7}$ 

h,

**ClusterOverview**

- Rich graphical front end
- Real time charting
- Typically used to test Oracle Real Application **Clusters**
- Can be used to coordinate large loads against large SMP machines.

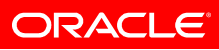

#### Cluster Overview

 $\times$   $-$ 

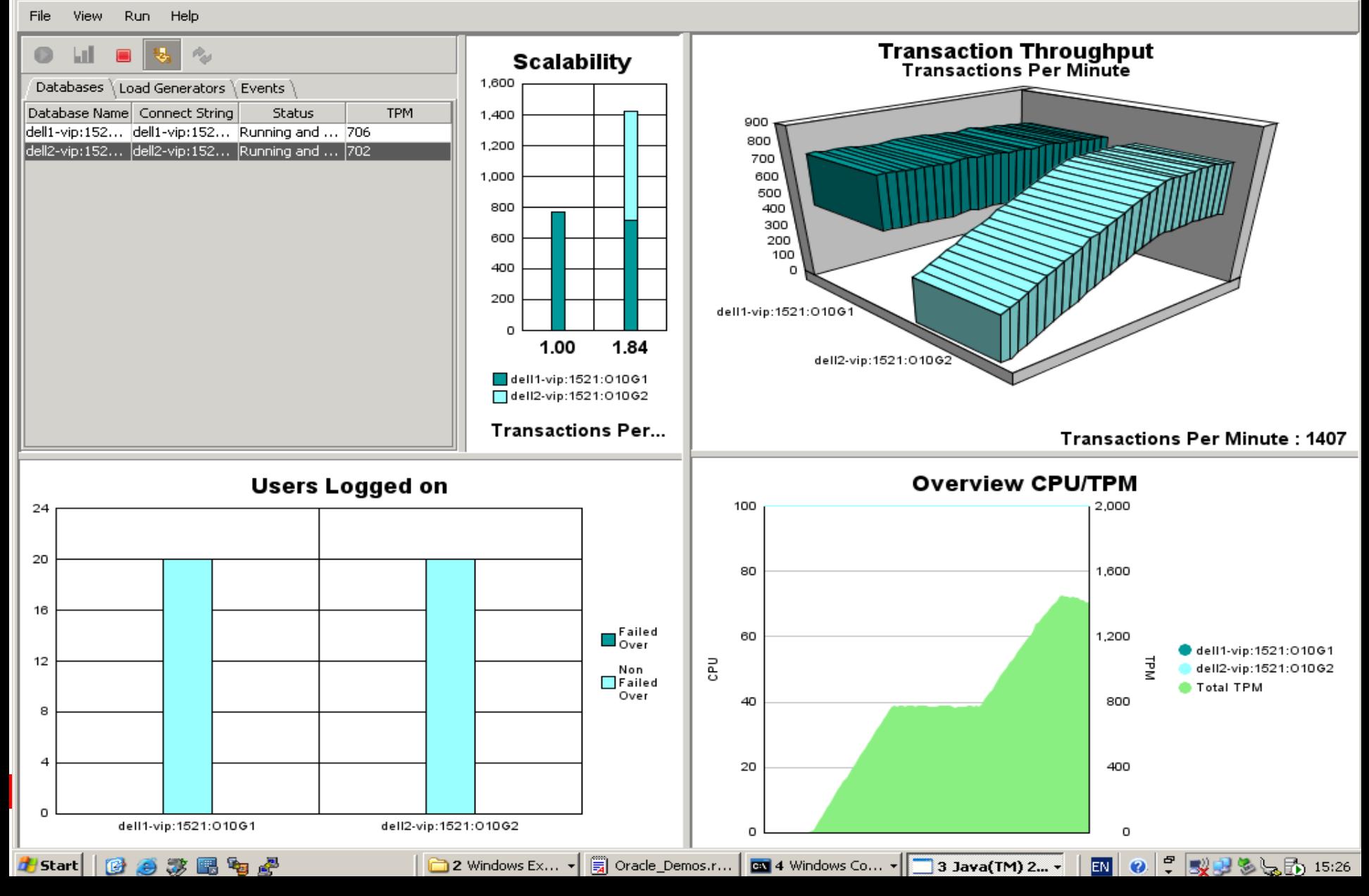

## **Whats New in 2.3**

- Updated UI for Minibench and Swingbench
- Improved overview chart
- TimesTen support
- Benchmark windows
- Jobs
- More command line options
- DSS benchmark
- Faster benchmark schema creation

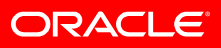

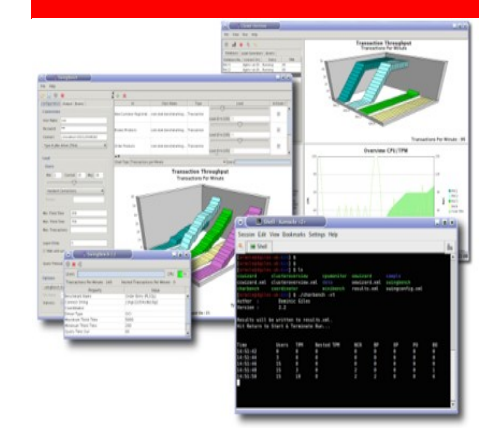

### **Quick demo of Swingbench**

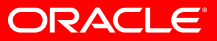

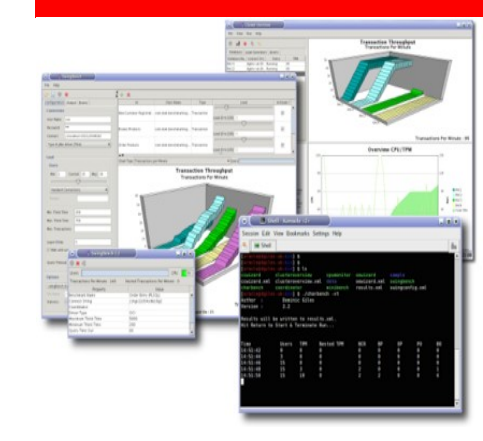

### **Supplied Benchmarks**

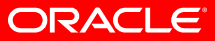

# **Supplied Benchmarks**

- Swingbench comes with four benchmarks
- Configuration files located in the sample directory

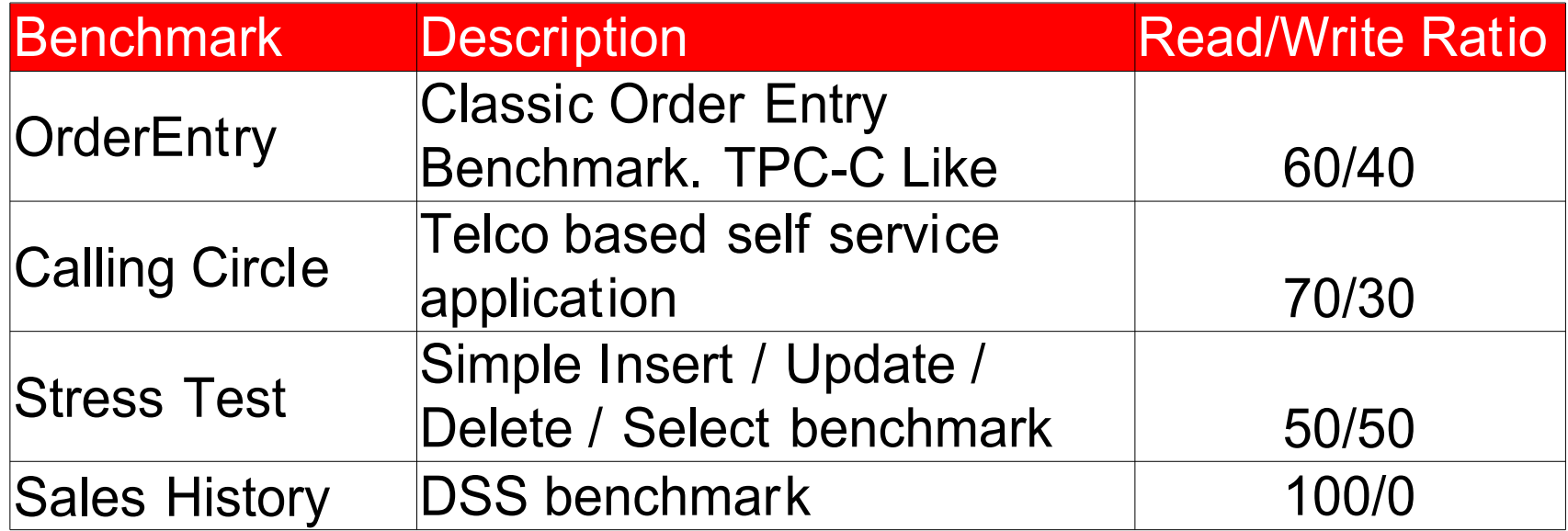

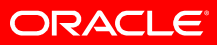

**Order Entry**

- TPC-C Like.
- Uses Oracle10g's "oe" schema as its basis
- Grows over time
- Does not require pre-generation of data for the benchmark.
- Stored procedure and native code versions
- Choice of using partitioning
- Maximum size 100GB\*

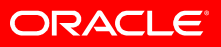

Oracle Entry Install Wizard

Previous

Next  $\Rightarrow$ 

#### $000$

#### File

#### Welcome to the Order Entry Install Wizard

This wizard will walk you through the steps to install a schema for the order entry benchmark. You will need a logon with DBA privileges to create the needed tablespace, users, tables etc.

Author: Dominic Giles Email: dominic.giles@oracle.com

Cancel

roi ere cus .set ac cursor 14 merArray ınt cus cus) cust rec.l cust rec.l cust rec. cust rec. Author: Dominic Class **C**Finish

alect CUSTOMER

#### \* Wizards can be run in "lights out" (character) mode

Help

#### **ORACLE®**

**Calling Circle**

- Telco based self service benchmark
- Relatively static in size
- Requires the generation of a new set of data files for each new benchmark run
- The schema will eventually become "worn out" and will need to be rebuild
- Maximum size 100GB

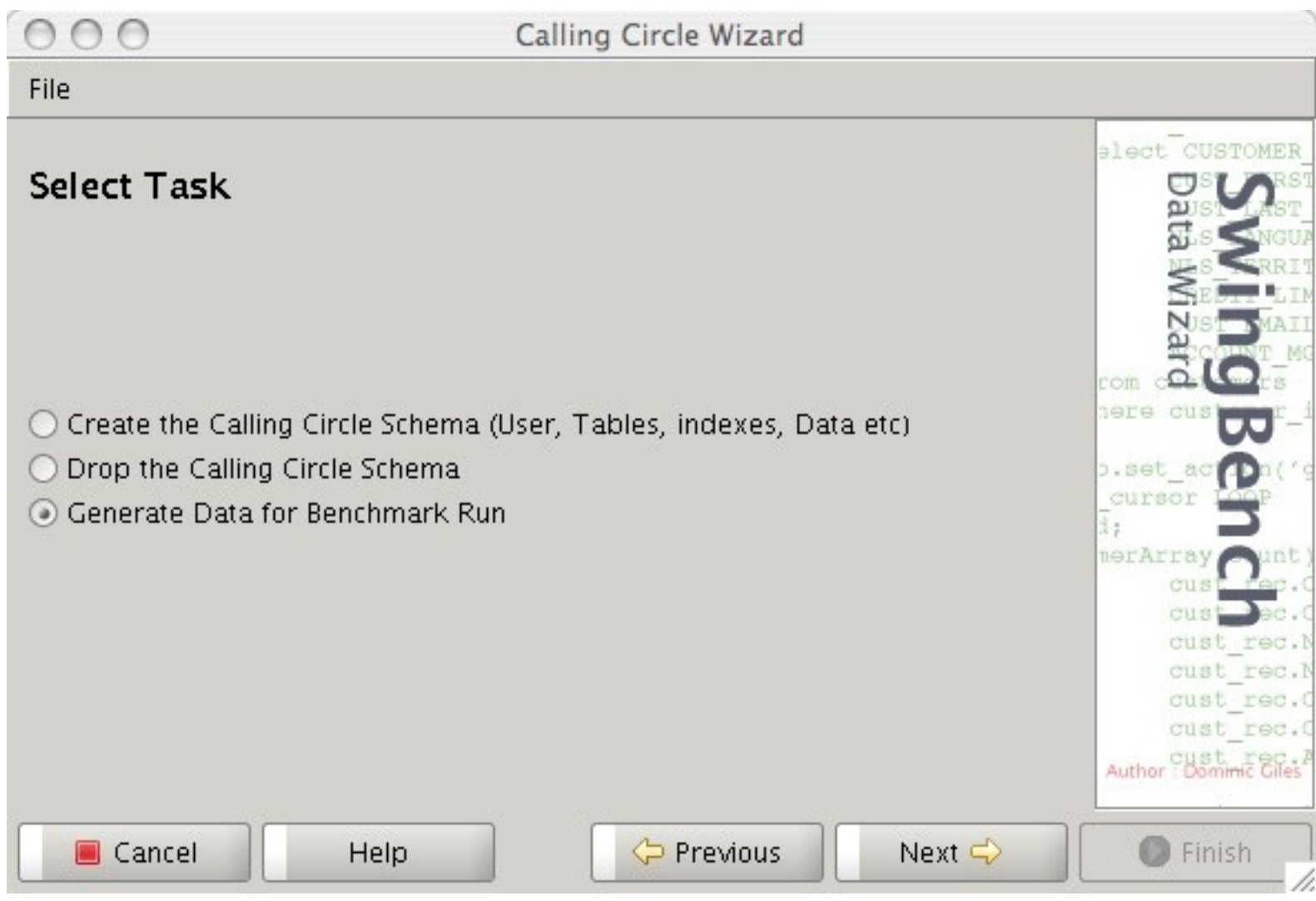

#### ORACLE<sup>®</sup>

\* Wizards can be run in "lights out" (character) mode

**Stress Test**

- Simplest of all the benchmarks
- Performs simple Insert/Update/Delete/Select operations
- Schema created at run time
- Useful for quick tests
- Can be run against TimesTen

#### **DSS**

- A Data Warehousing class benchmark
- Still under testing
- Based on the Oracle10g "Sales History" schema
- No wizard at present
	- Priority to build one
- Uses "Datagenerator" to populate the database.
	- Scripts ship with Datagenerator
- Maximum size limited by disk and time

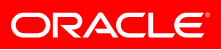

**Developing your own**

- Swingbench ships with a "blank" benchmark that calls a stored procedure which can be modified to include your own transactions
- The Java source for all the transactions is shipped with swingbench.
	- An "Ant" script will compile your new or modified transactions
- Simple Java API allows for the creation of new transactions

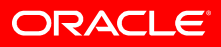

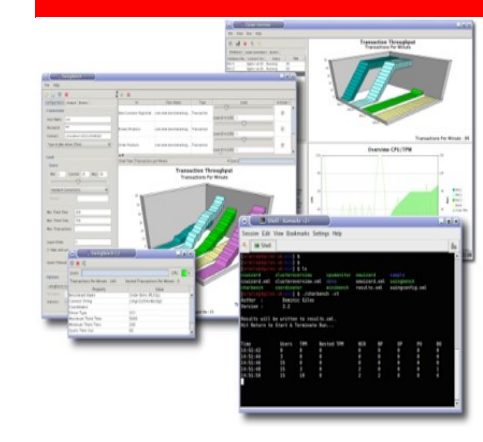

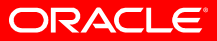

• Download from

http://www.dominicgiles.com

- Installation requires the modification of either the swingbench.env file or swingbenchenv.bat file
- Simply set the SWINGHOME and JAVAHOME to reflect your environment
- Linux/Unix executables are in the bin directory
- Windows are in the winbin directory

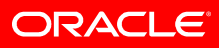

- Swingbench, Minibench and Charbench can all override settings inside of the configuration file from the command line.
- \$> ./swingbench -c sample/ccconfig.xml -rt 1:30 -a
- You'll need to use double quotes on some commands on Windows
- $C:\rangle$  charbench.bat  $-a$  -v "users, tpm, tps" -rt  $0:15$

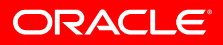

- Its possible to compare the results of several runs with the bmcompare tool
- \$> ./bmcompare -r results.xml,results0001.xml
- This will create a html file with a comparison of several runs

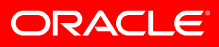

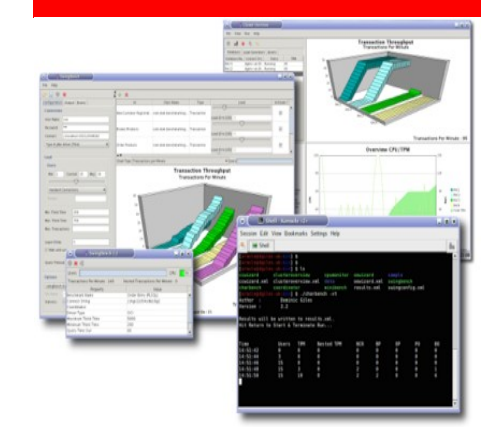

### **Other Useful Tools**

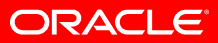

## **Other Useful Tools**

- To support various aspects of current and future functionality TraceAnalyzer and Datagenerator came into existence
- Datagenerator is designed to reverse engineer simple schemas and generate dummy data
- TraceAnalyzer is designed to parse SQL trace files
	- In future it will create transactions for Swingbench

## **Datagenerator**

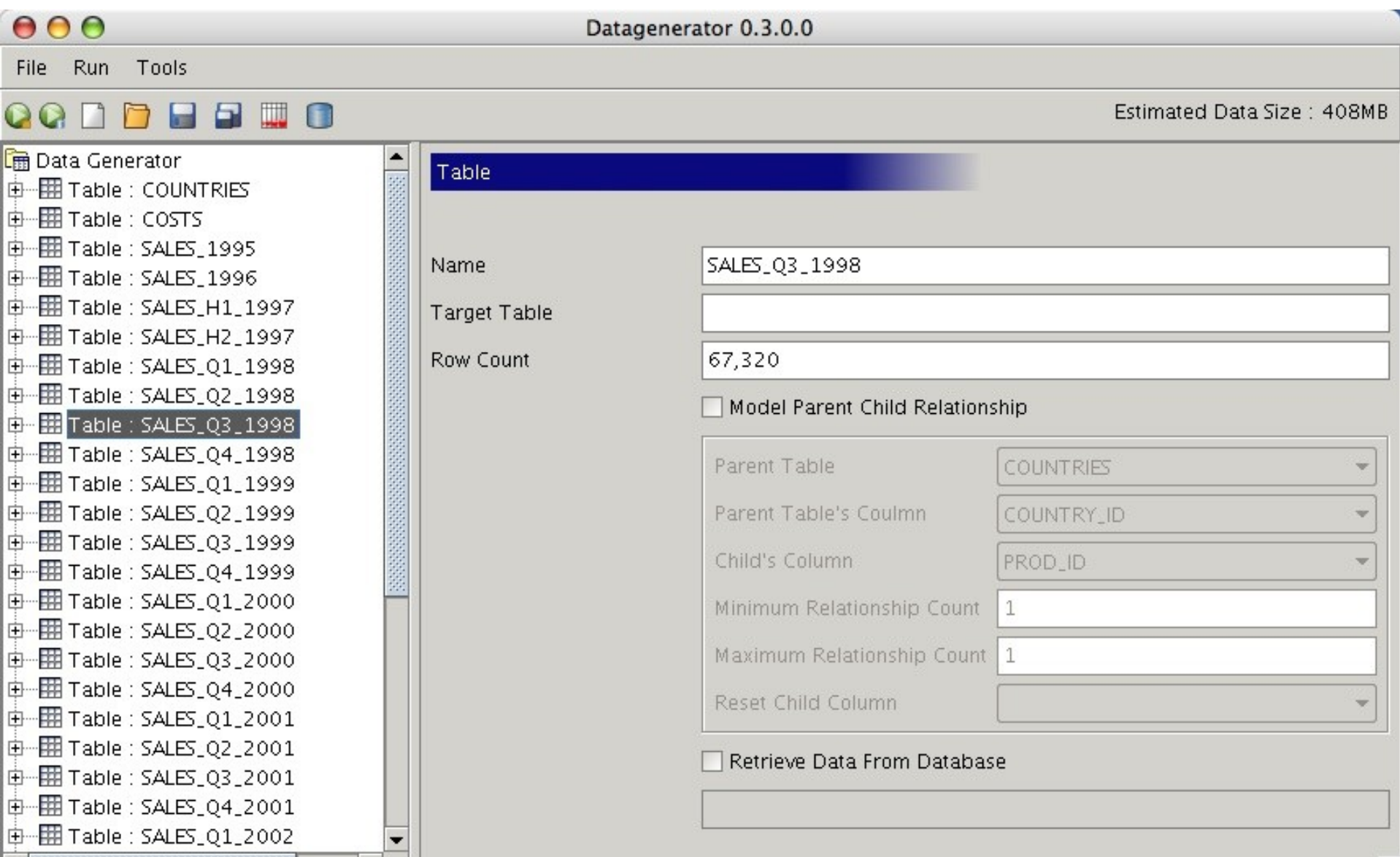

## **TraceAnalyzer**

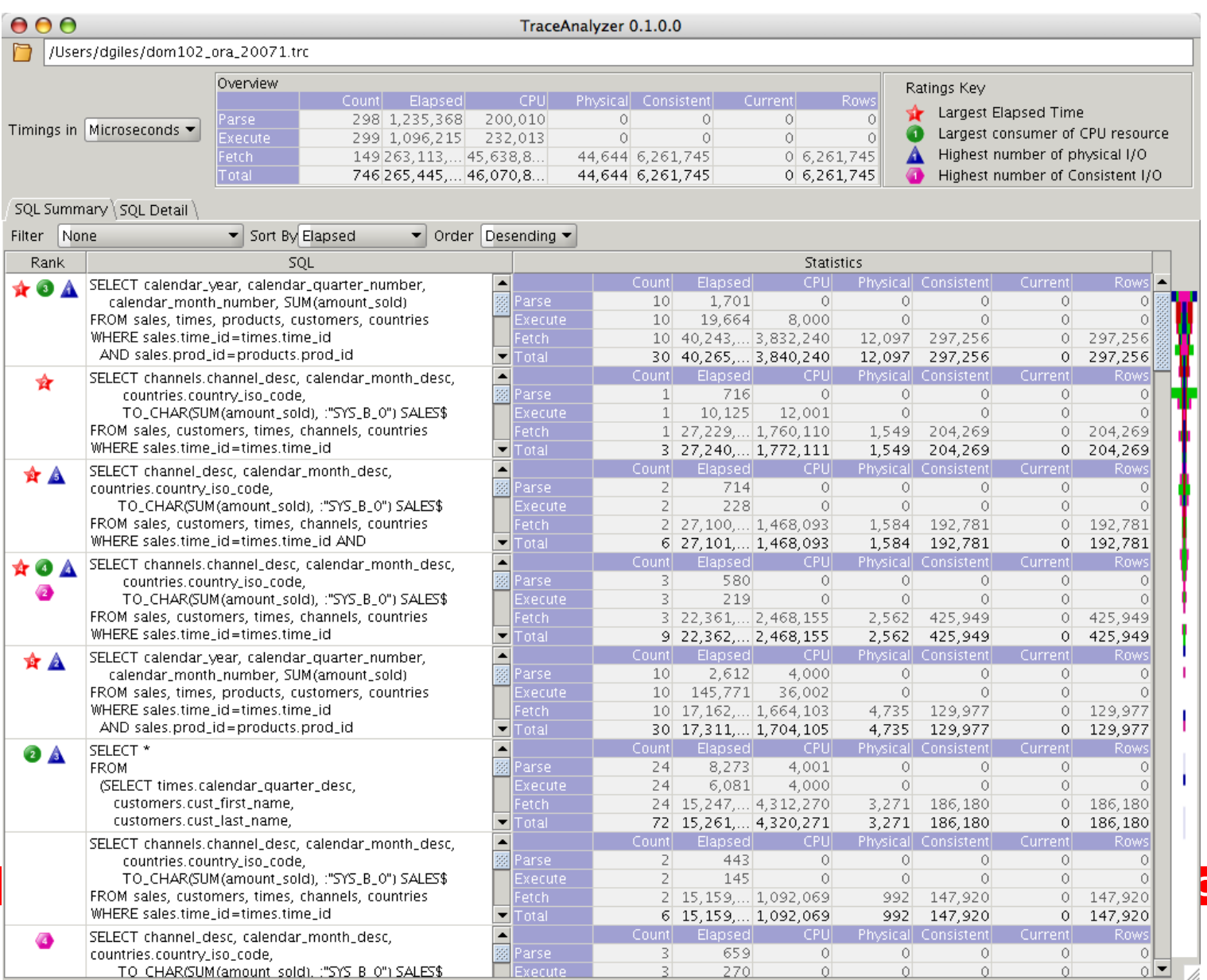

**ELE** 

### **What Next?**

- Swingbench 2.3 is functionally complete
- Testing, Bug Fixing, Documentation, Viewlets
- Testing of the DSS schema at large scale

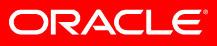

### **What Next? Swingbench 2.4**

- Wizard for the DSS benchmark
- TimesTen/Oracle Benchmark
- Application server based version of Swingbench
- TraceAnalyzer improvements
- Merge ClusterOverview with Swingbench

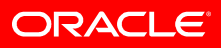

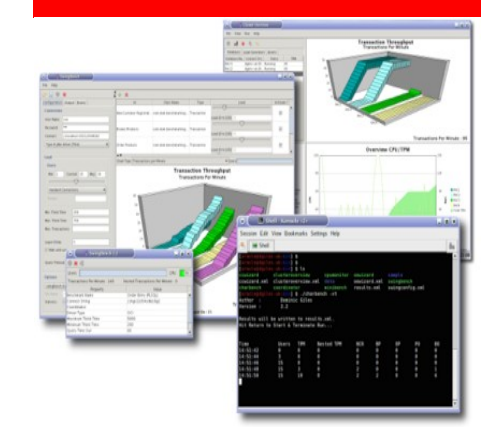

### **Questions?**

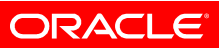

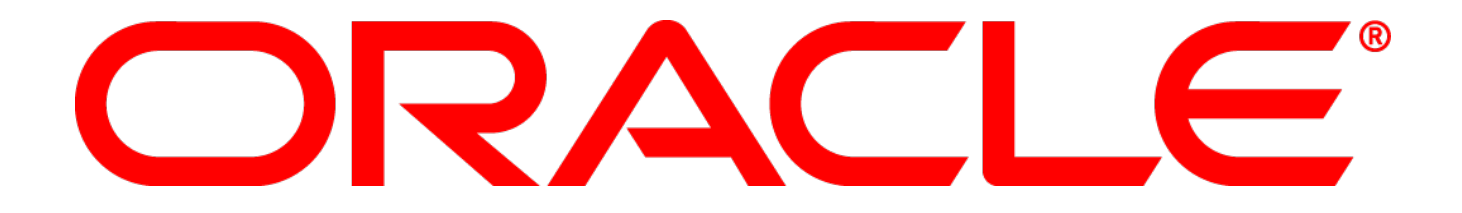